## LOGGING IN TO QCG'S COMPETITION SITE IN MYPHOTOCLUB

You should be able to use MyPhotoClub in most browsers.

- **1.** Access the QCG Competitions site on MPC
	- a. Directly at https://qcgroup.myphotoclub.com.au/ (it's a good idea to create a bookmark for easy access).
	- b. Or from the Competitions page on the QCG website https://www.qcg.org.au/competitions

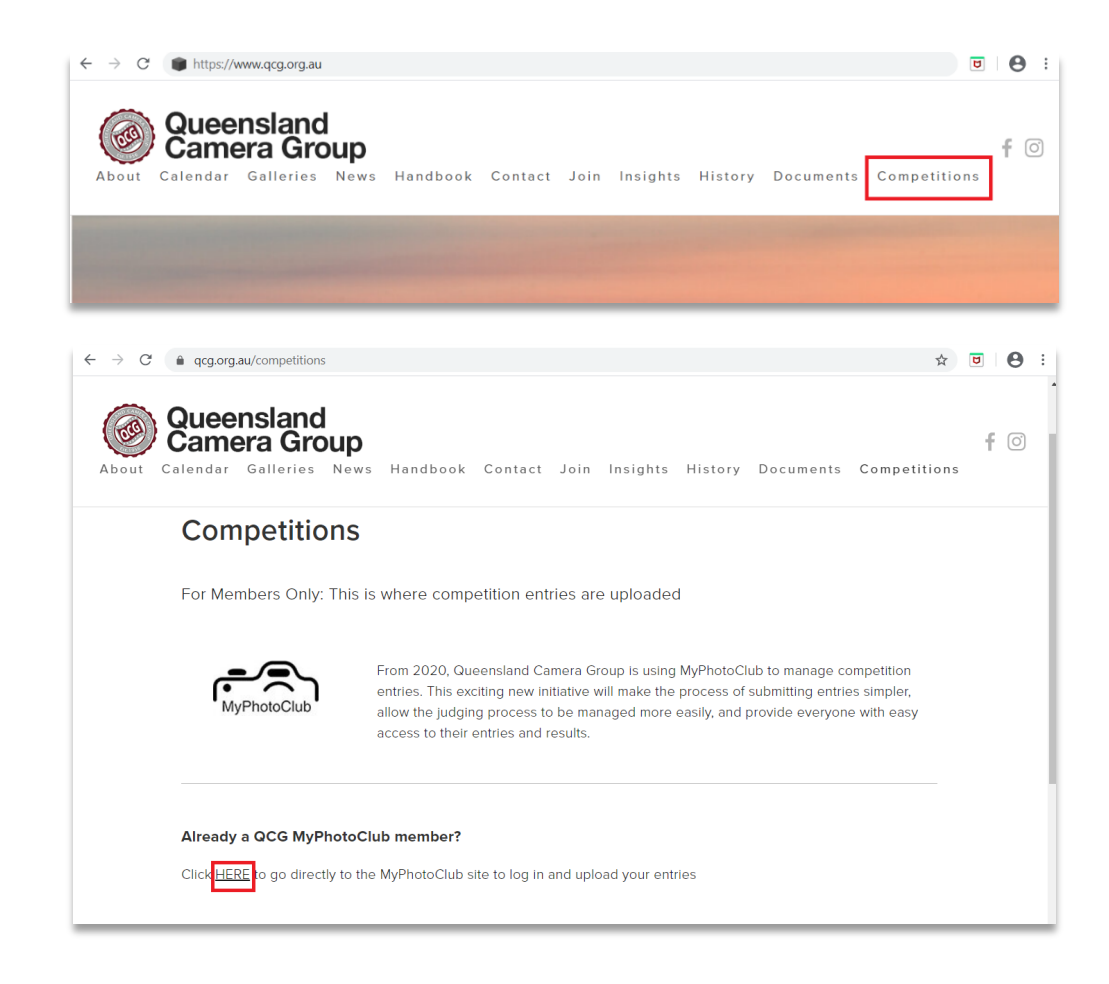

**2.** Select the red 'Login/Register' button

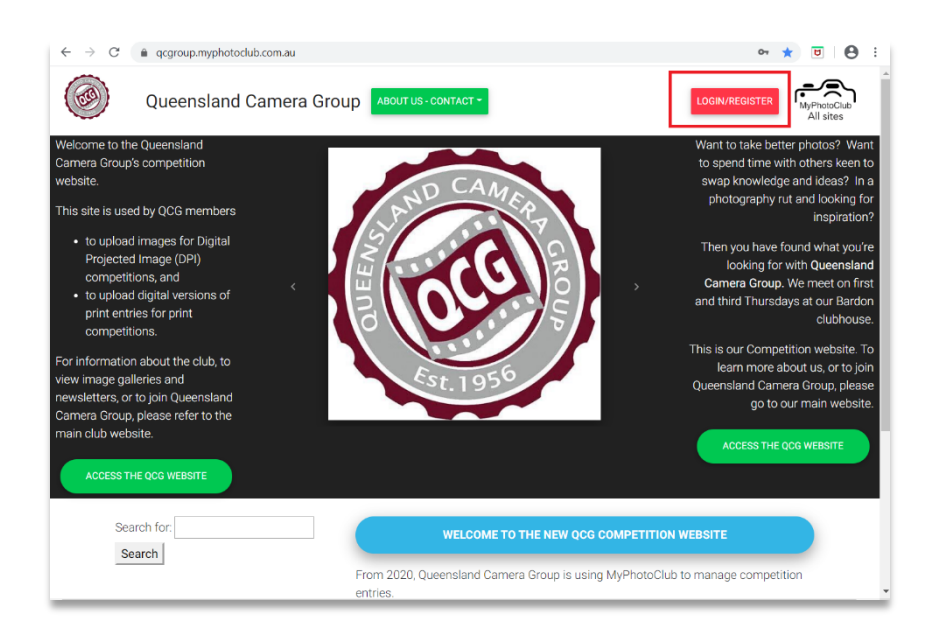

**3.** On the Sign in tab, enter your email address and your password. Tick 'Remember me' if you don't want to enter the full details each time. Then select 'Log in'.

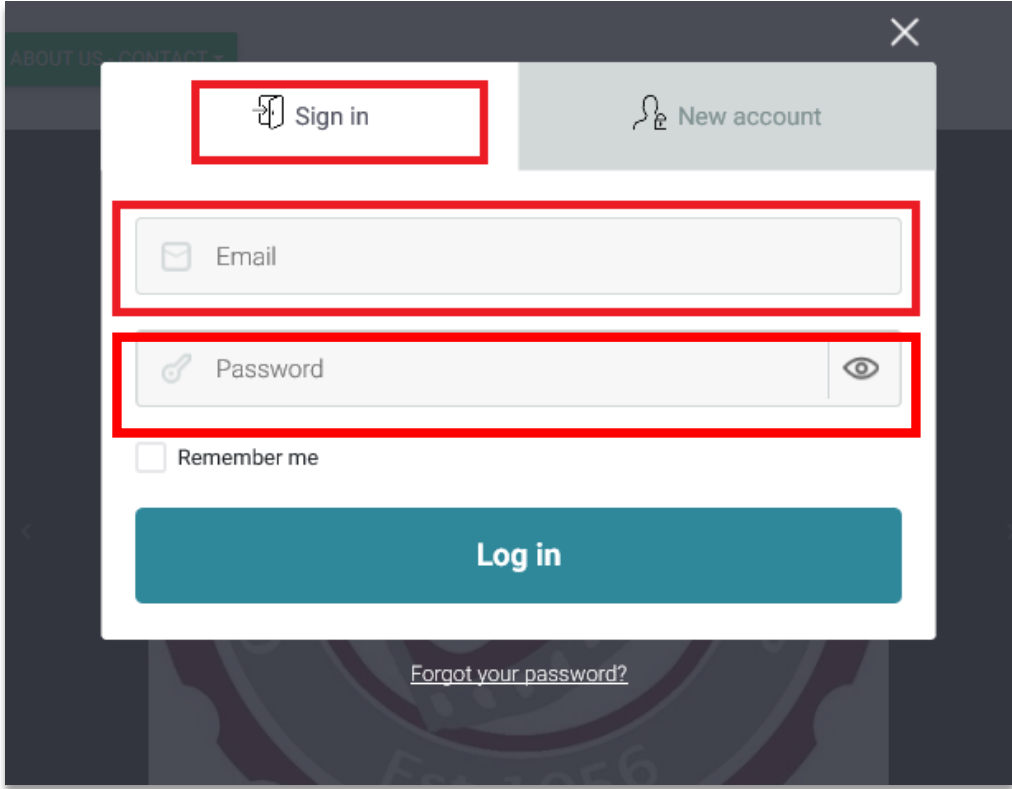

**4.** Eventually you will see 'Login successful, please wait while the page reloads', and be taken into the Qld Camera Group's Competitions website in MyPhotoClub. Note: many users just stay logged in rather than logging out each time.

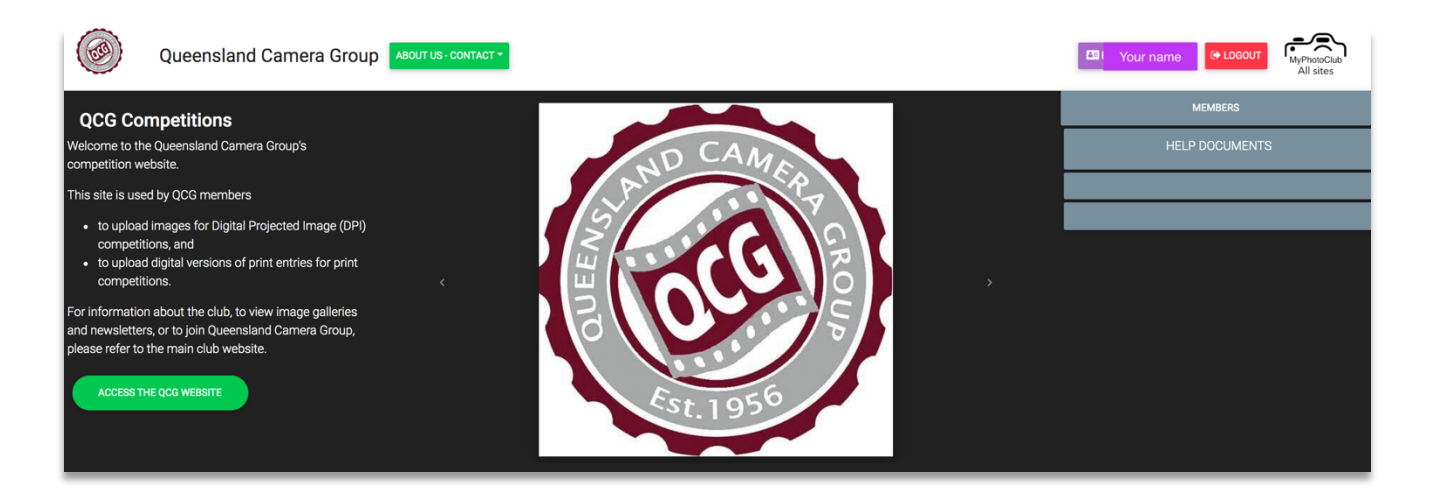

- **5.** The grey 'Members' button is where you upload competition entries.
- **6.** The grey 'Help Documents' button contains 'how to' information about everything from changing your password to uploading competition entries to resizing images. Please explore!